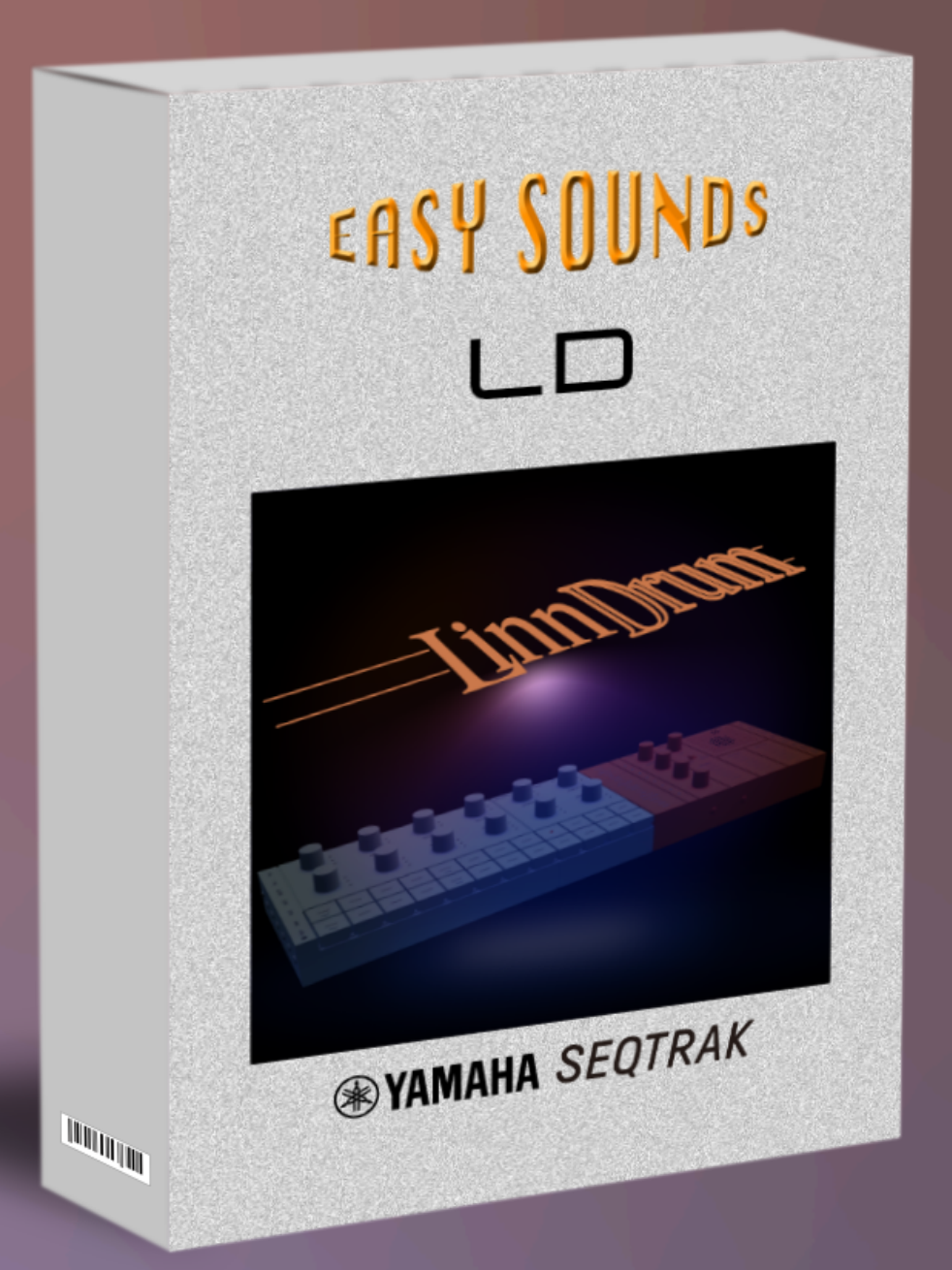

# Sample&Pattern Pack Produced by Hans-Peter Henkel ("HaPe")

Featured by Yamaha Music Europe GmbH

## INHALTSVERZEICHNIS

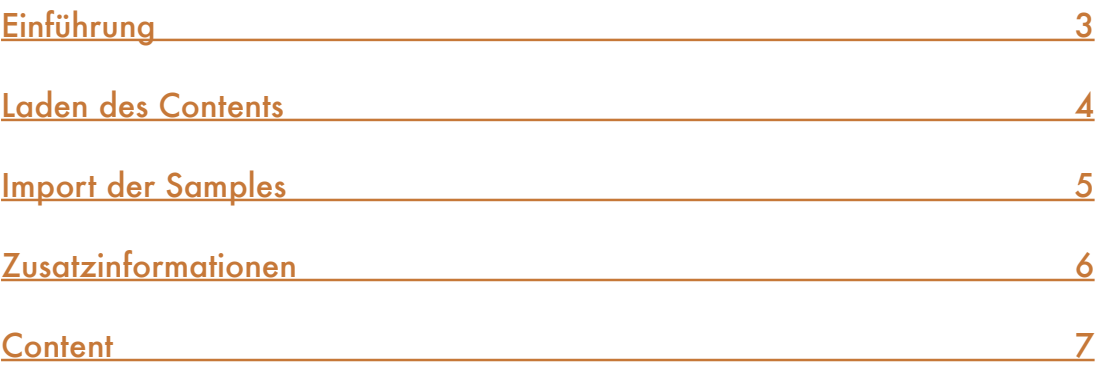

#### <span id="page-2-0"></span>Der Content von **SEQTRAK** "LD":

- 31 User-Samples (30 Drum Samples, 1 Synth Bell Sample)
- **1 Demo-Projekt** "LD Vintage Moods" ([YouTube Video](https://youtu.be/0RxGTIsstTU))
- **4 "Groove-Projekte" (je 6 Drum-Pattern)**
- 6 "Installations-Projekte" (je 1 Demo-Pattern, Beschreibung im weiteren Verlauf)

#### *SEQTRAK "*LD" ist ein Sound- und Pattern-Pack für Yamaha *SEQTRAK*. Hauptbestandteil sind 30 User-Samples, die den Klang der legendären [LinnDrum](https://en.wikipedia.org/wiki/LinnDrum) Drumcomputer emulieren.

Die Drum-Samples wurden nicht direkt von einer LinnDrum aufgenommen, sondern anhand von Original-Samples manuell nachprogrammiert und mit diversen Tools entsprechend aufbereitet. Die Ergebnisse dieser Arbeit wurden dann gesampelt.

Die "Installations-Projekte" sind für den Import der bereits bearbeiteten sowie kategorisierten Samples vorbereitet. Werden Samples einzeln importiert, ist die Kategorisierung Bestandteil des Imports. Jedes dieser Projekte enthält ein Demo-Pattern, das die importierten Sounds in einem musikalisch sinnvollen Zusammenhang vorstellt.

Die "Groove-Projekte" enthalten verschiedene Pattern, die Sie direkt verwenden und/oder bearbeiten können.

## ⚠ Bitte beachten:

#### Es ist sehr empfehlenswert, den Abschnitt ["Laden der Projekte"](#page-3-0) vor dem Import von **Projekten oder Samples zu lesen.**

Dort finden Sie alle wichtigen Hinweise zum Import der Projekte sowie zum separaten Import der Samples für eigene - möglicherweise bereits bestehende - Projekte. Sämtliche Informationen basieren auf der SEQTRAK-Firmware-Version 1.10.4 sowie der App-Version 1.0.1 unter Mac OS und entsprechen dem Stand März 2024. Bitte informieren Sie sich zu einem späteren Zeitpunkt und anderen Versionsständen erforderlichenfalls über etwaige Änderungen bzw. Ergänzungen.

Viel Spaß mit **SEQTRAK** "LD"!

## <span id="page-3-0"></span>**Laden des Contents**

#### VORAUSSETZUNGEN

Um Projekte auf SEQTRAK zu übertragen, ist die Desktop-Version der SEQTRAK-App (Windows, Mac OS) erforderlich. Die iOS/Android-Version unterstützt den Import eines externen Projekts nicht. Darüber hinaus nutzen die Projekte viele Features der SEQTRAK-Firmware v1.10. Sollten Sie noch eine ältere Firmware-Version nutzen, ist ein Update erforderlich.

Sie finden die jeweils aktuelle Version der SEQTRAK-App, die aktuelle Firmware-Version sowie entsprechende Anweisungen dazu im Download-Bereich der SEQTRAK-Produktseite.

#### [SEQTRAK Downloads](https://de.yamaha.com/de/products/music_production/music-production-studios/seqtrak/downloads.html#product-tabs)

Zur Installation von Content empfehlen wir eine Direktverbindung über das mitgelieferte USB-Kabel. Der folgende Link informiert darüber hinaus über [alle verfügbaren Verbindungsarten.](https://manual.yamaha.com/mi/de/seqtrak/de/SEQTRAK_UG_De_A0_014.html#_SEQTRAK%E3%82%A2%E3%83%97%E3%83%AA%E3%81%A8%E6%8E%A5%E7%B6%9A%E3%81%99%E3%82%8B)

Nach Installation der App und erfolgreicher Verbindung erscheint unten rechts im Bedarfsfall der Hinweis, dass ein Firmware-Update zur Verfügung steht, das direkt über diesen Weg sehr komfortabel installiert werden kann. Diese Verfahrensweise erfordert eine stabile Internetverbindung.

#### PROJEKTARTEN

In der Content-Übersicht wurden verschiedene Begriffe für die Projekte verwendet. Nachfolgend eine kurze Erläuterung.

Die "Installations-Projekte" wurden vorbereitet, um sämtliche Drum-Samples mit bereits zugewiesenen Kategorien auf SEQTRAK zu installieren. Darüber hinaus wurden die Sounds mit Nachbearbeitungen durch SEQTRAK-Effekte und -Parameter gespeichert. Mit dem Import aller Installations-Projekte werden sämtliche im Pack enthaltenen Drum-Samples importiert und können über ihre entsprechenden Kategorien direkt in eigene Projekte eingebunden werden. Die Installations-Projekte lassen sich anschließend löschen, die Sounds/Samples verbleiben im SEQTRAK-Flash-Speicher. Wenn Sie die Samples selbst komplett oder teilweise importieren möchten, muss dabei sowohl die Zuweisung einer Kategorie pro Sample als auch die Parametrierung jeweils manuell erfolgen.

Die "Groove-Projekte" enthalten je sechs Drum-Pattern. Mit jedem Projekt lassen sich maximal sieben Drum-Sounds importieren. Werden also beispielsweise nur diese Groove-Projekte importiert, sind anschließend nicht alle verfügbaren Samples im Instrument enthalten.

Das "Demo-Projekt" enthält ebenfalls lediglich sieben Drum-Samples sowie ein Synth-Bell-Sample, das mit dem SEQTRAK Resampling-Feature produziert wurde.

Dementsprechend empfehlen wir, die Installations-Projekte zuerst einmalig zu installieren und ggf. direkt wieder zu löschen. Anschließend lassen sich die anderen Projekte nach Belieben laden und löschen, die Sounds/Samples verbleiben im SEQTRAK-Flash-Speicher.

## ⚠ Achtung:

#### **Durch einen Factory-Reset wird der gesamte Speicher des Instruments gelöscht!**

Wenn Sie gezielt nur einen Teil der Sounds oder Samples importieren möchten, finden Sie eine detaillierte Übersicht im Bereich ["Content"](#page-7-0).

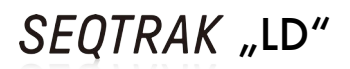

#### PROJEKTIMPORT

Es gibt zwei Möglichkeiten des Projektimports. Nach dem Start der App wählen Sie:

• "PROJECT/SOUND MANAGER" > "PROJECTS"

Sie können das Projekt-File direkt von Ihrem Dateisystem auf einen SEQTRAK Projekt-Slot ziehen.

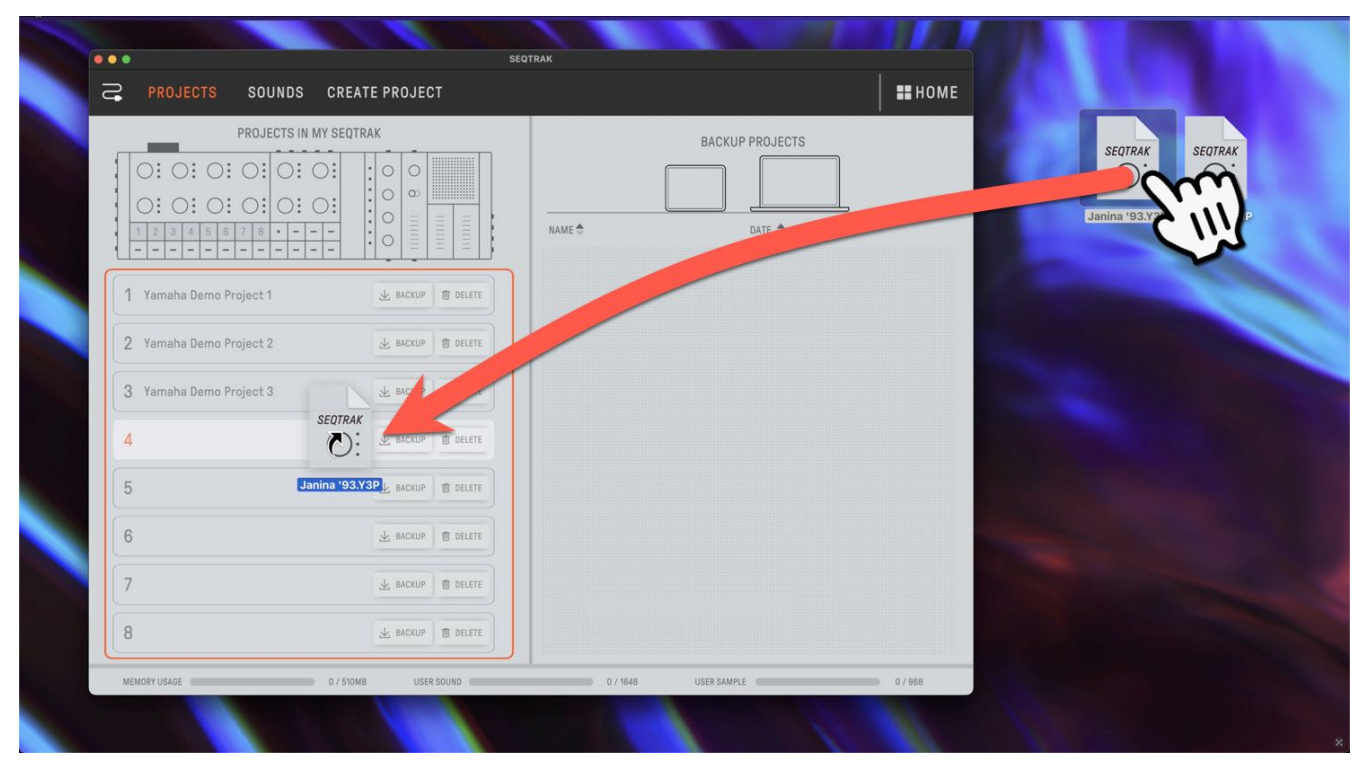

Alternativ lässt sich das Projekt zunächst in den Bereich "BACKUP PROJECTS" importieren. Dazu ist ein Rechtsklick auf ein bestehendes Projekt erforderlich, der den Import ermöglicht.

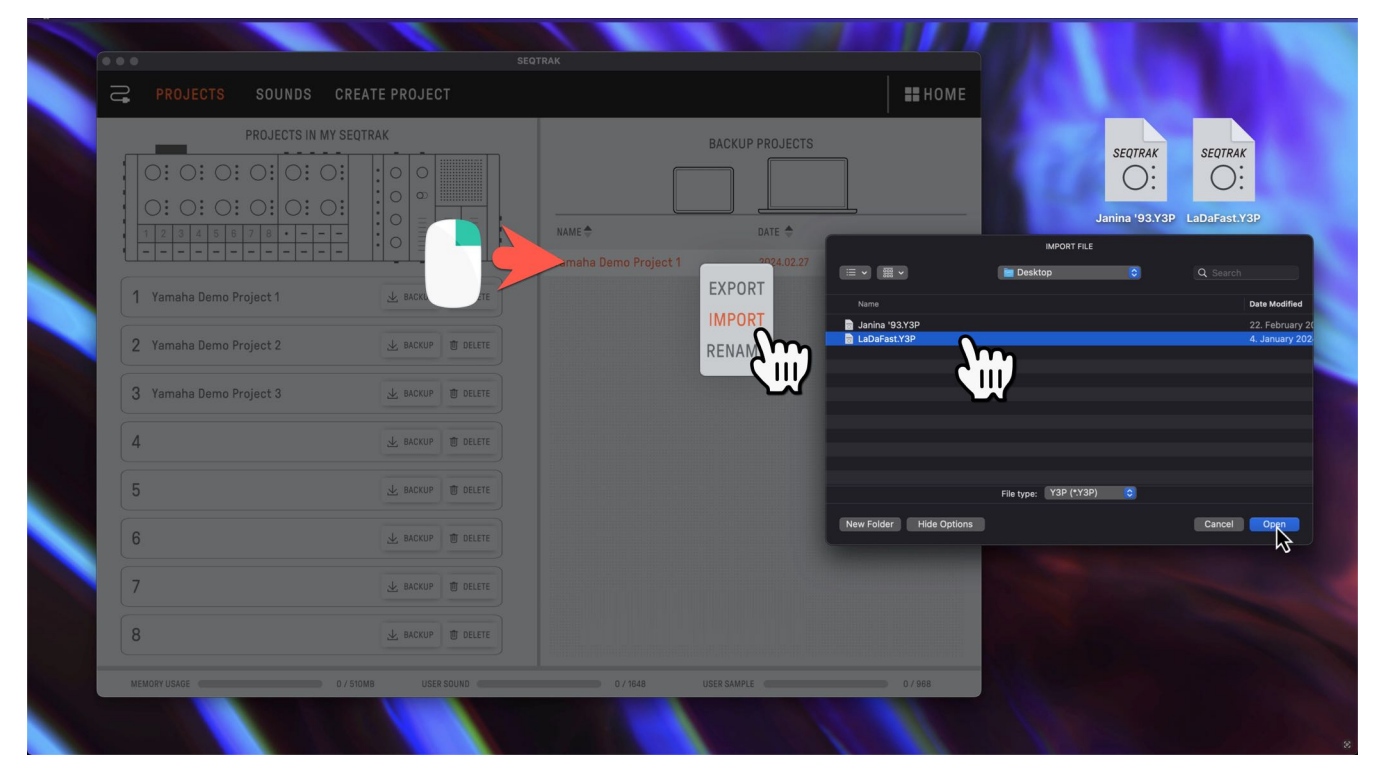

Bei Bedarf haben wir ein Video vorbereitet, das Sie über folgenden Link erreichen: **[SEQTRAK Project Import \(YouTube\)](https://youtu.be/5yDnWO85mbQ)** 

#### <span id="page-5-0"></span>IMPORT DER SAMPLES

Die Samples lassen sich auch ohne das Projekt importieren. Nach dem Start der App wählen Sie:

• "PROJECT/SOUND MANAGER" > "SOUNDS"

Sie können die Samples direkt von Ihrem Dateisystem in den Bereich "SOUNDS" ziehen.

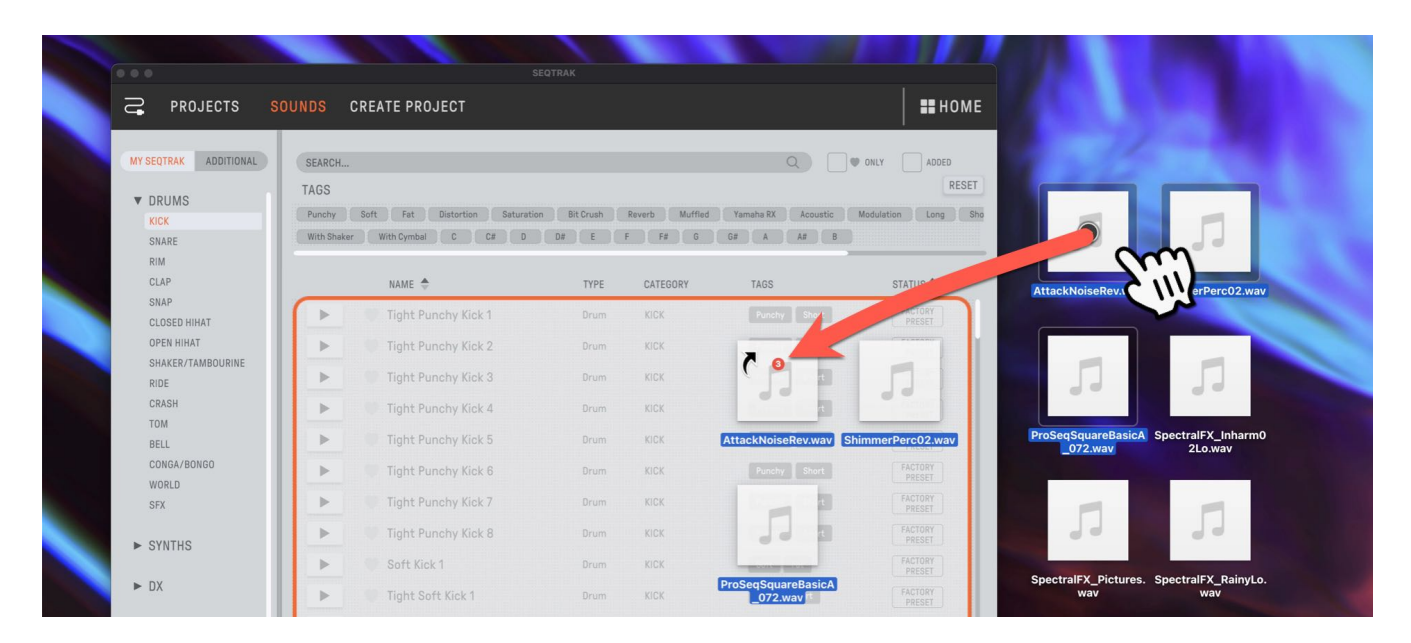

Auch dazu finden Sie ein Video über nachfolgenden Link:

#### [SEQTRAK Sample Import \(YouTube\)](https://youtu.be/ScgmVrOGCtQ)

Die Samples enthalten am Ende des Namens einen Unterstrich ("Beispiel1 .wav"). Dieser wird beim Import mit übernommen und ermöglicht leicht, die importierten Samples von anderen zu unterscheiden bzw. erleichtert es die Namensgebung nach etwaiger Bearbeitung der Sounds. Sie könnten für einen bearbeiteten Sound z.B. den Unterstrich einfach löschen.

## PROJEKT "LD VINTAGE MOODS"

Mit Hilfe des ["Song-Modes"](https://manual.yamaha.com/mi/de/seqtrak/de/SEQTRAK_UG_De_A0_012.html#_Toc138057737) lässt sich das Demo-Projekt in seiner ursprünglichen Version abzuspielen, die dem Video entspricht. Der Song-Mode wird über die folgende Tastenkombination aktiviert:

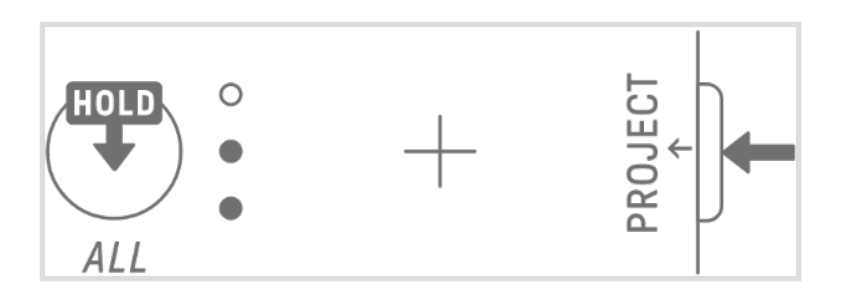

Anschließend starten Sie das Projekt. Das Wechseln der Scenes erfolgt automatisch. Sie können die Knobs und virtuellen Fader der "Sound Design & FX Section" zur Bearbeitung der Tracks verwenden. Wenn Sie den oben gezeigten Shortcut wiederholen, aktivieren Sie den ["Scene Mode](https://manual.yamaha.com/mi/de/seqtrak/de/SEQTRAK_UG_De_A0_012.html#_12.1.1_Switching_to)", mit dem sich die Scenes manuell wählen lassen.

## <span id="page-6-0"></span>**Zusatzinformationen**

## Allgemein

Für die Arbeit mit SEQTRAK gibt es zahlreiche Dokumente sowie Videos. Nachfolgend eine Zusammenstellung der zur Zeit (März 2024) verfügbaren Ressourcen. Sie können diese über Links direkt aus diesem Dokument aufrufen (Internetverbindung erforderlich).

## Manuals & Guides

[SEQTRAK User Guide \(HTML\)](https://manual.yamaha.com/mi/de/seqtrak/de/) [SEQTRAK User Guide \(PDF\)](https://de.yamaha.com/files/download/other_assets/0/2227390/SEQTRAK_UG_De_A0_Web.pdf)  **SEQTRAK Quick Operation Guide SEQTRAK Safety Guide SEQTRAK Data List** [SEQTRAK Essential Knowledge Guide](https://www.musicproductionguide.eu/EKG/SEQTRAK_EKG_DE.pdf) (Deutsch)

## Videos

Alle offiziellen Yamaha SEQTRAK-Produktvideos befinden sich in folgender YouTube Playlist:

#### [SEQTRAK Product Videos](https://www.youtube.com/playlist?list=PLS-Ia4lCojtwYWhiN0JNx20NTdbJyzfJp)

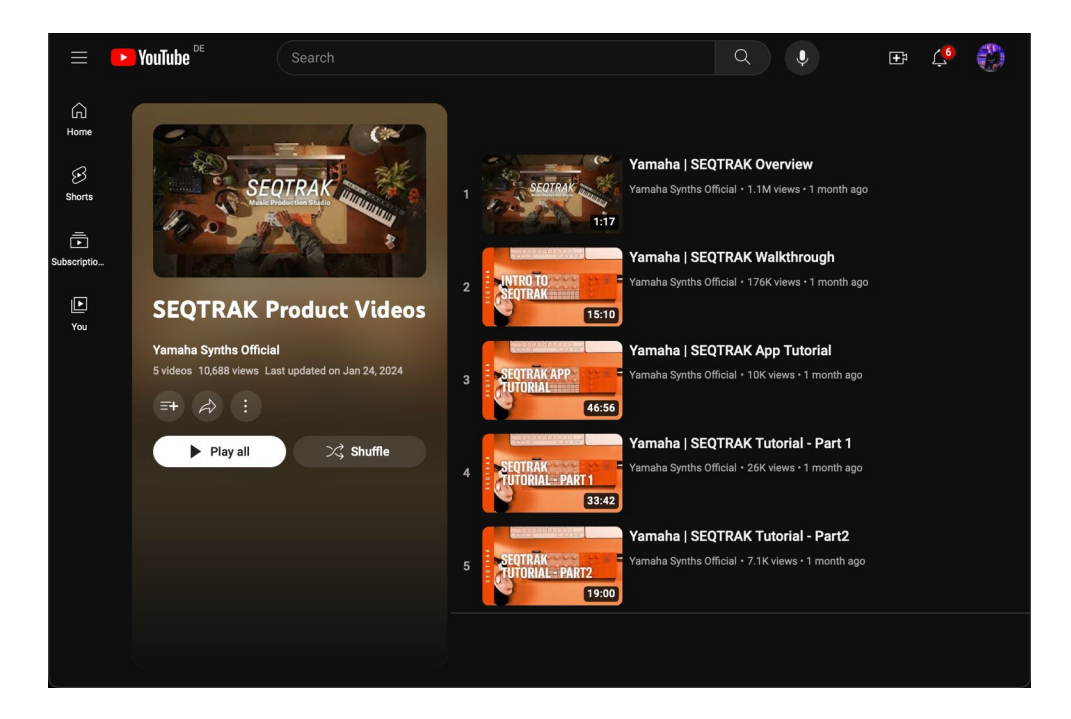

# SEQTRAK "LD" **Content**

## <span id="page-7-0"></span>"SEQTRAK LD" Sample List

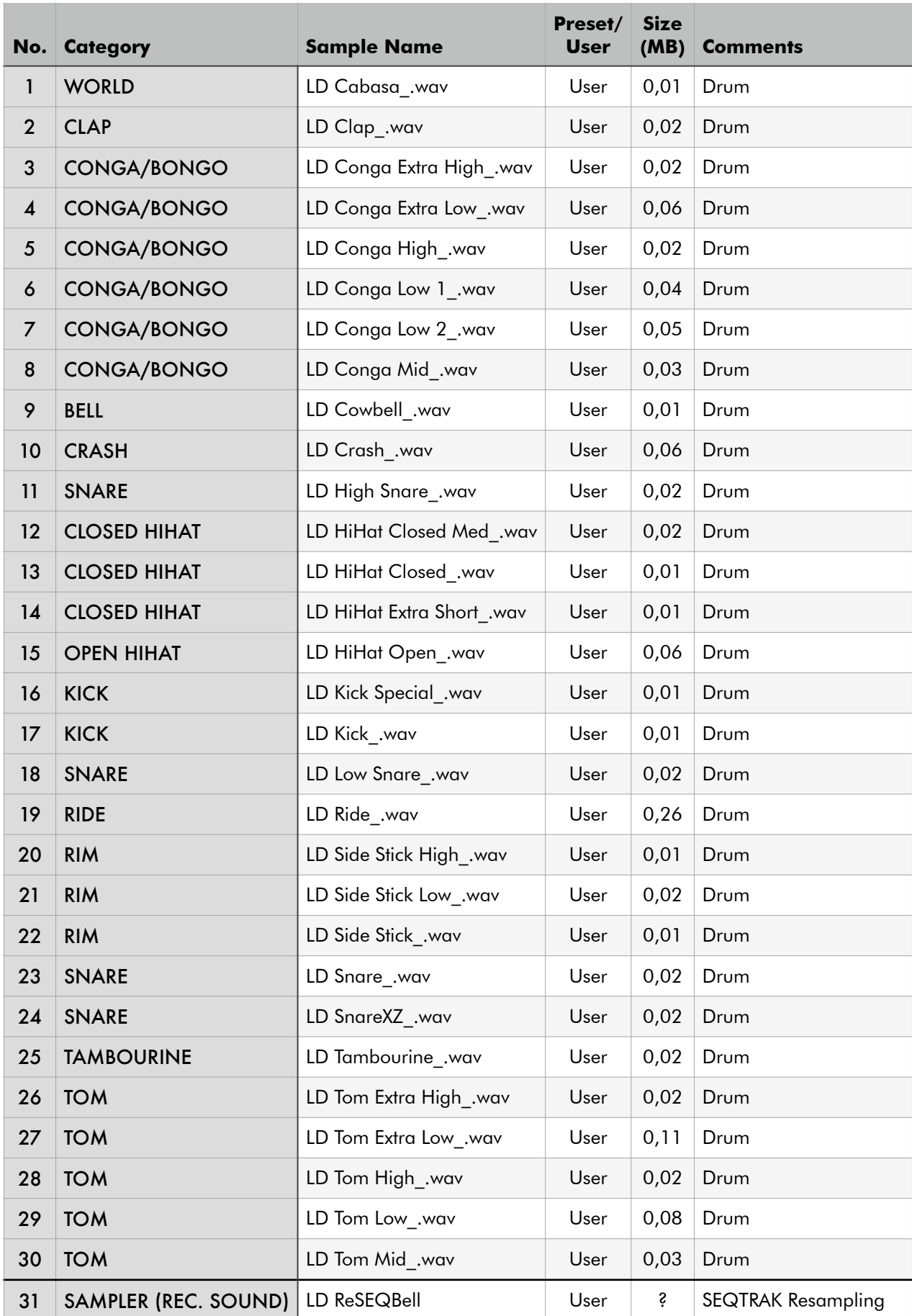

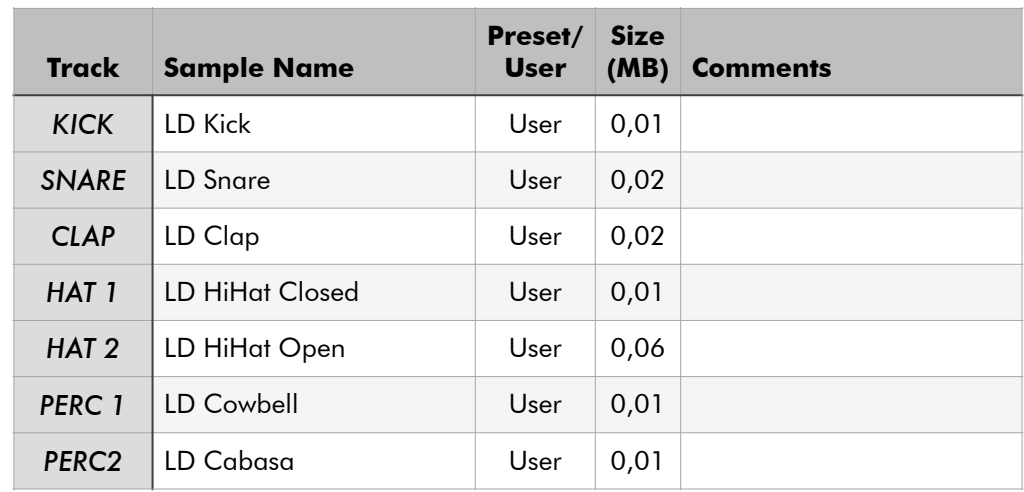

## SEQTRAK "LD 1 (Installation)" Sample Assignment

## SEQTRAK "LD 2 (Installation)" Sample Assignment

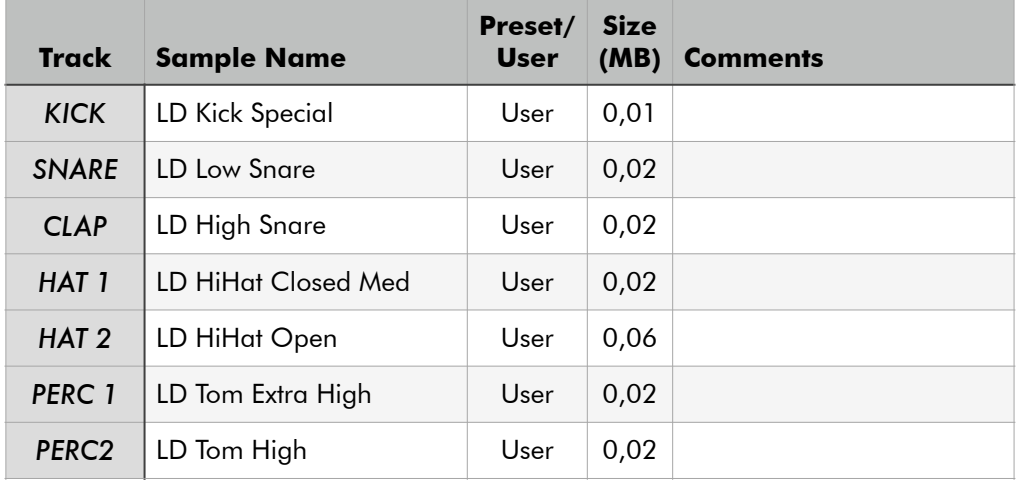

## SEQTRAK "LD 3 (Installation)" Sample Assignment

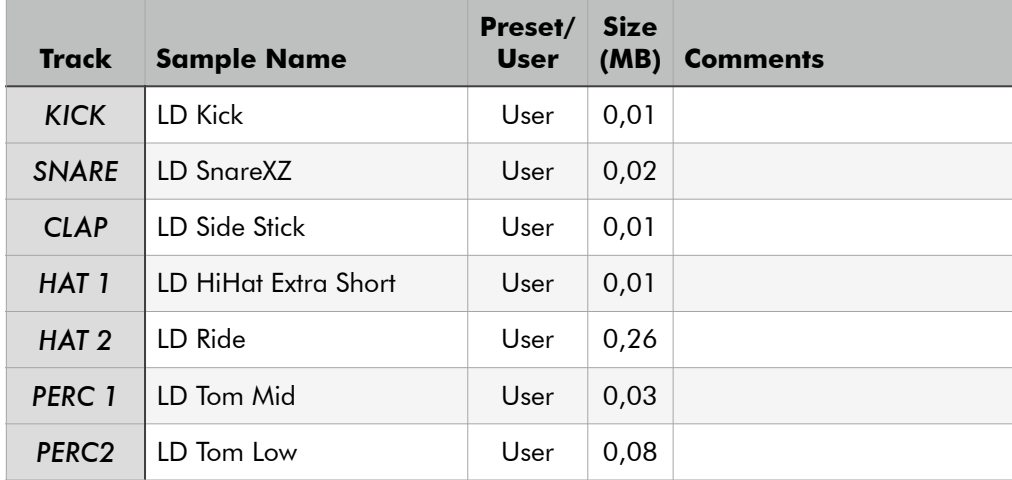

## SEQTRAK "LD" **Content**

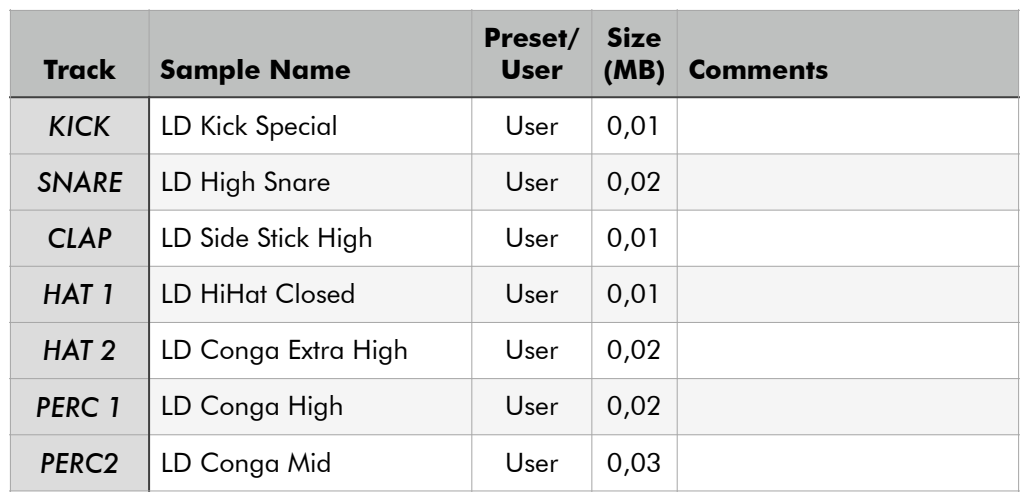

## SEQTRAK "LD 4 (Installation)" Sample Assignment

## SEQTRAK "LD 5 (Installation)" Sample Assignment

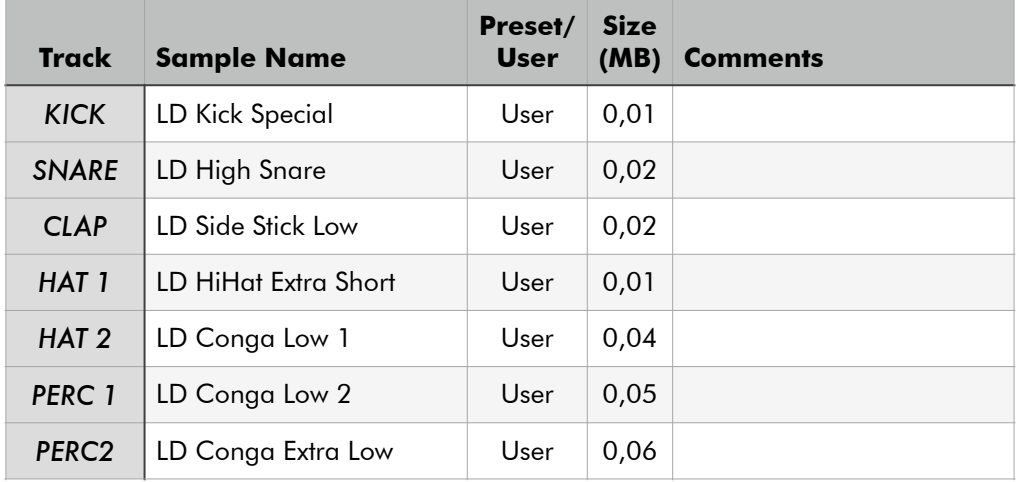

## SEQTRAK "LD 6 (Installation)" Sample Assignment

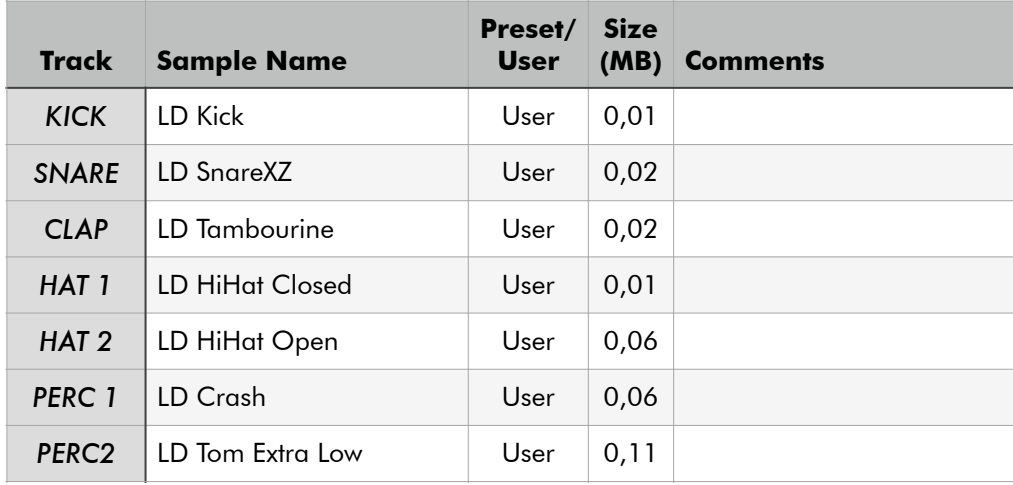

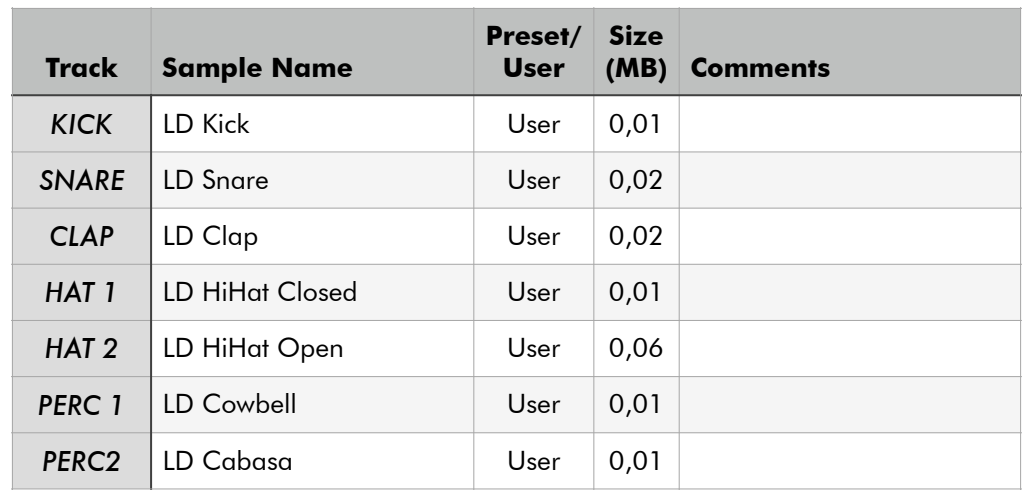

## SEQTRAK "LD Vintage Grooves 1" Sample Assignment

## SEQTRAK "LD Vintage Grooves 2" Sample Assignment

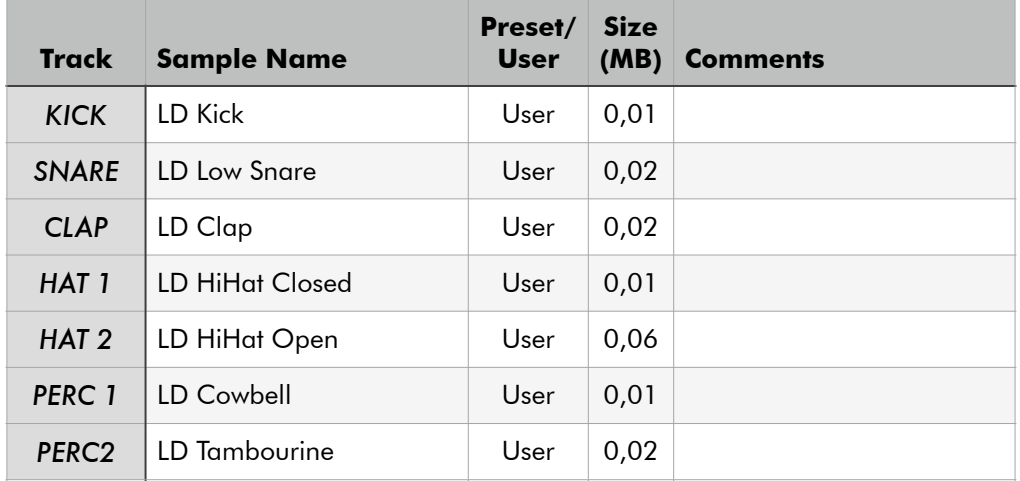

## SEQTRAK "LD Vintage Grooves 3" Sample Assignment

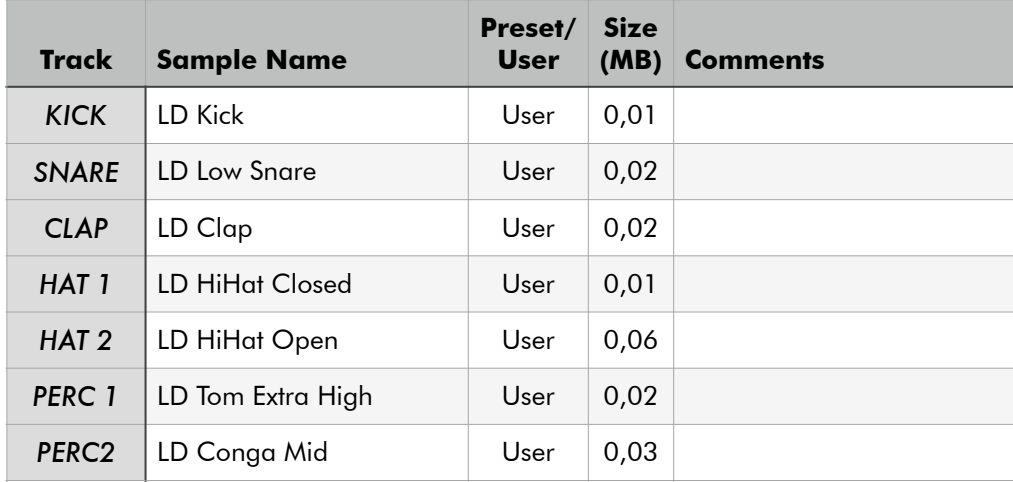

## SEQTRAK "LD" **Content**

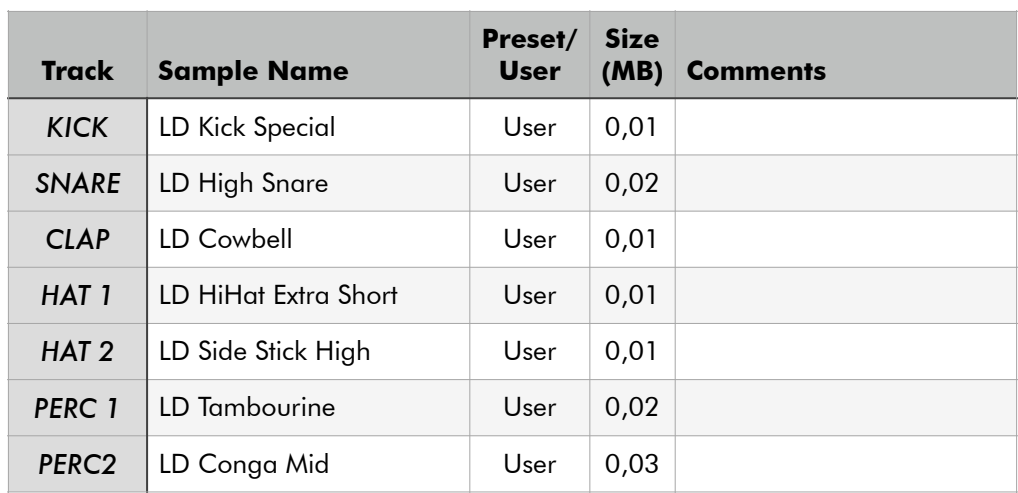

## SEQTRAK "LD Latin Grooves" Sample Assignment-1

## SEQTRAK "LD Vintage Moods" Sample Assignment-1

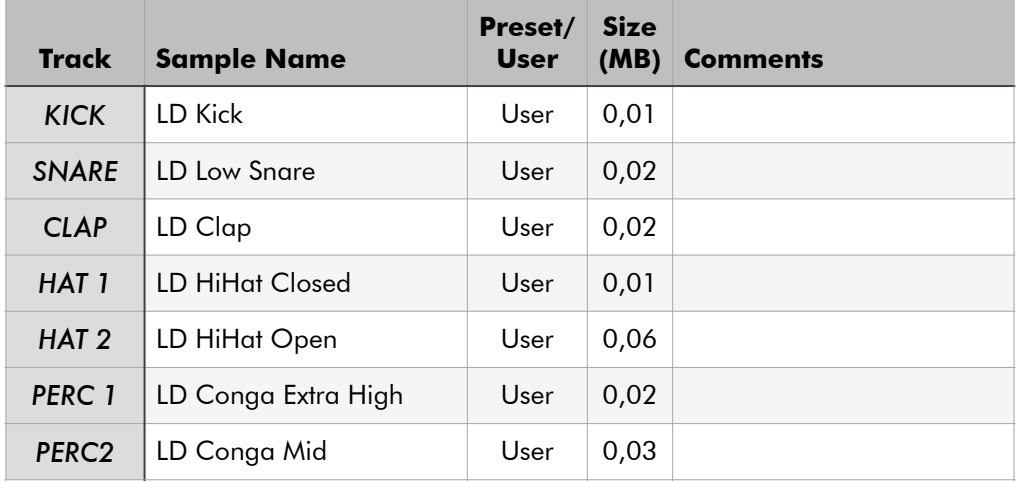

## **Enjoy SEQTRAK "LD"!**

# EASY SOUNDS

## Sounds and Samples for Digital Workstations Peter Krischker & Hans-Peter Henkel

[sales@easysoundsshop.de](mailto:sales@easysoundsshop.de) [www.easysounds.de](http://www.easysounds.de)

YouTube Channel:

<http://www.youtube.com/user/motifnews/videos>

## EASY SOUNDS Newsletter

To subscribe to the EASY SOUNDS Newsletter Guide please use the following link:

[EASY SOUNDS Newsletter](https://easysoundsshop.de/en/newsletter) 

This way you will stay informed about any EASY SOUNDS news, new products and releases of the Music Production Guide.